# **ExpandIT Service**

**Guide to status codes** 

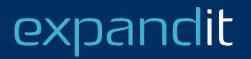

## CONTENT

- Definitions
- Example status flow
- Status setup
- Status codes and NAV/BC

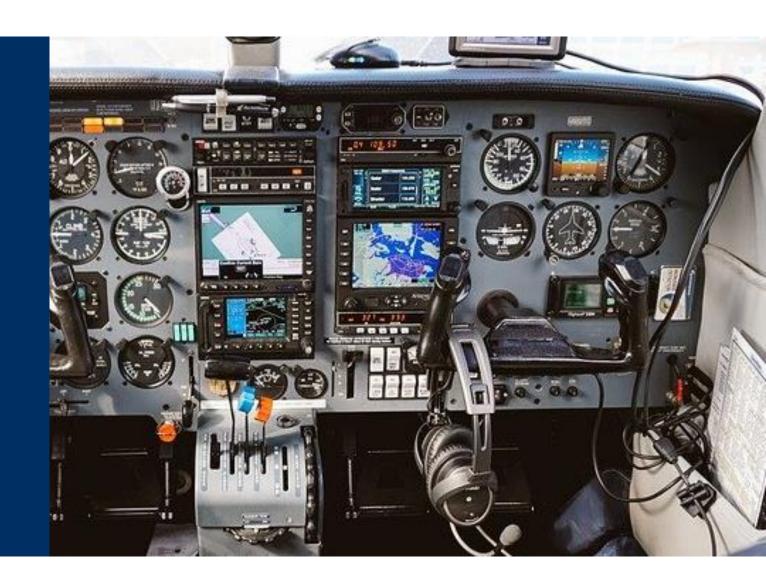

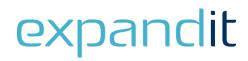

### **Definitions**

#### Work order

The piece of paper you would find in the windshield of the truck with information on where to go, what to do

Setup: ExpandIT Service > Configuration > Service Order Status Codes

#### Task

A subdivision of the work on the work order. Often linked to a service item. Using tasks, a work order can contain multiple service items or activities.

Setup: ExpandIT Service > Configuration > Task Status Codes

#### Visit

Like a calendar entry, for a specific field worker to work on a work order at a specific time. Setup: ExpandIT Service > Configuration > Status Codes

• Each entity above has its own status

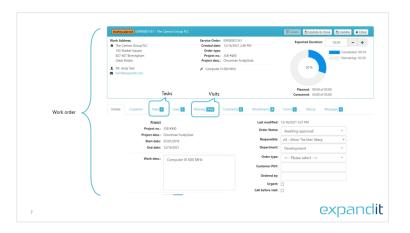

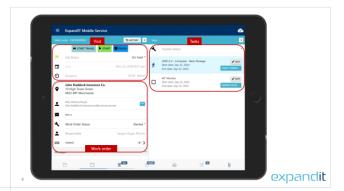

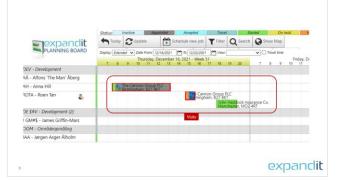

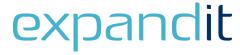

## **Example status flow**

- 1. Work order created with two tasks
- 2. Scheduled in planning board
- 3. Field worker drives to the customer site
- 4. Field worker arrives and starts working on Task 1
- 5. Field worker finishes task one, and selects return another day
- 6. Field worker drives to the customer site the following day
- 7. Field worker arrives and starts working on Task 2
- 8. Field worker finishes Task 2 and finalizes the visit
- 9. The service manager approves the work order

Work order

Task 1 Visit 1

Task 2 Visit 2

| Work order | New     | Planned   | Started        |            |            |                          |            | Awaiting Approval | Finished |
|------------|---------|-----------|----------------|------------|------------|--------------------------|------------|-------------------|----------|
| Task 1     | Initial |           |                | In process | Finished   |                          |            |                   |          |
| Task 2     | Initial |           |                |            |            |                          | In process | Finished          |          |
| Visit 1    |         | Appointed | Travel started | Started    | Incomplete |                          |            |                   |          |
| Visit 2    |         |           |                |            |            | Appointed Travel started | Started    | Completed         | l        |
|            | 1       | 2         | 3              | 4          | 5          | 6                        | 7          | 8                 | 9        |

## **Status setup**

- Statuses are likely to change with the visit status
- A change in visit status may prompt for status changes on tasks and work order
- The behavior is controlled by the visit status
   ExpandIT Service > Configuration > Status Codes
   Use the Set task status and Set order status to trigger the question in the field worker client
- The user can override the statuses (by selecting *Cancel* and/or manually changing)

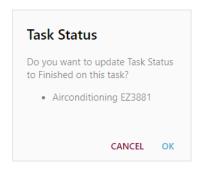

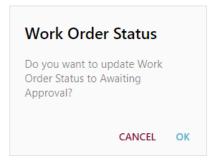

#### Status Codes 5

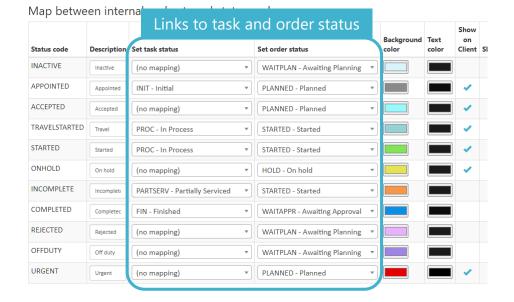

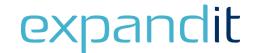

## **Status codes and NAV/BC**

- Service Order = ExpandIT Work Order
- Service Item Line = ExpandIT Task
- Service Item Line Status = Repair Status
- Service Order status is updated by changes made to Service Item Lines
- This means, that in ExpandIT, the tasks are driving the NAV/BC Service Order status

#### Repair Status Setup

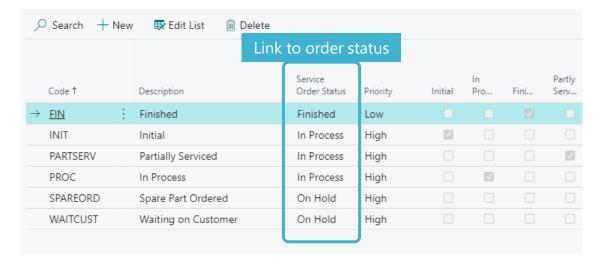

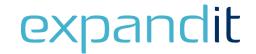

## Having questions?

Contact us today: sales@expandit.com

# The ExpandIT Team

We are here to help you succeed!

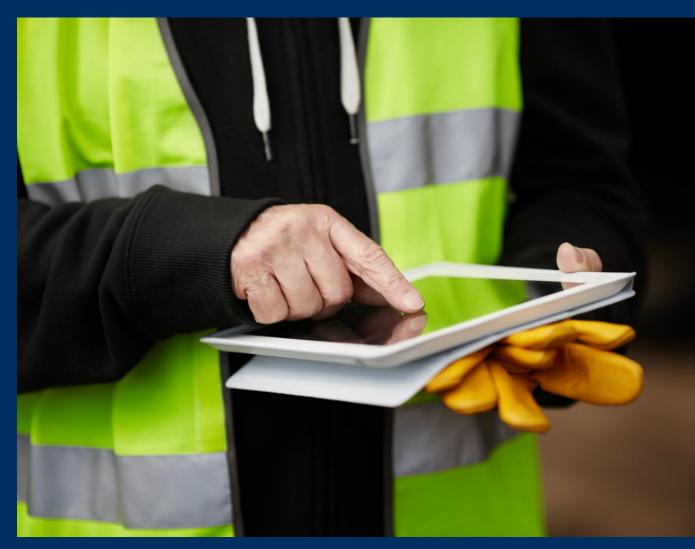